# **Ćwiczenie: B7 Tytuł ćwiczenia:** Dyfraktometr rentgenowski DRON

### **I. Cel ćwiczenia**

Celem ćwiczenia jest zapoznanie studenta ze zjawiskiem dyfrakcji promieniowania rentgenowskiego oraz metodami badań struktur krystalicznych ciał stałych, takich jak metoda Θ- 2Θ i Lauego. Ponadto student pozna teoretyczne podstawy dyfrakcji promieni X oraz budowę i zasadę działania dyfraktometru rentgenowskiego.

\_\_\_\_\_\_\_\_\_\_\_\_\_\_\_\_\_\_\_\_\_\_\_\_\_\_\_\_\_\_\_\_\_\_\_\_\_\_\_\_\_\_\_\_\_\_\_\_\_\_\_\_\_\_\_\_\_\_\_\_\_\_\_\_\_\_\_\_\_\_\_\_\_\_\_\_\_\_\_\_\_\_\_\_

### **II. Zakres ćwiczenia (zadania do wykonania)**

- 1. Pomiar widma dyfrakcji promieni X dla próbki proszkowej (sporządzenie dyfraktogramu)
- 2. Wyznaczenie kątów *Θ* dla wierzchołków w widmie dyfraktogramu
- 3. Wyznaczenie odległości międzypłaszczyznowych *dhkl* oraz wskaźników Millera płaszczyzn odpowiadających wierzchołkom dyfraktogramu
- 4. Określenie średniego rozmiaru krystalitów w próbce proszkowej

#### **III. Zagadnienia do kolokwium**

- 1. Powstawanie i natura promieni rentgenowskich.
- 2. Budowa lamp rentgenowskich, pochłanianie promieni X, filtry.
- 3. Elementy krystalografii: układy krystalograficzne, podstawowe parametry struktury krystalicznej, wskaźniki Millera.
- 4. Odziaływanie promieni X z siecią krystaliczną, dyfrakcja na kryształach (opis Bragga i Lauego).
- 5. Metody badania struktury kryształów: metoda Lauego, metoda obracanego monokryształu, metoda Debye'a - Scherrera, metoda dyfraktometryczna θ-2θ (średni rozmiar krystalitów, wzór Scherrera).

### **IV. Opis urządzeń i przyrządów używanych w eksperymencie**

Stanowisko pomiarowe do badania dyfrakcji materiałów metodami dyfrakcji promieniowania X przedstawia fotografia na Rys. 1. Urządzenie obudowane jest ołowianymi szybami ograniczającymi napromieniowanie osób przebywających w pobliżu działającej lampy rentgenowskiej.

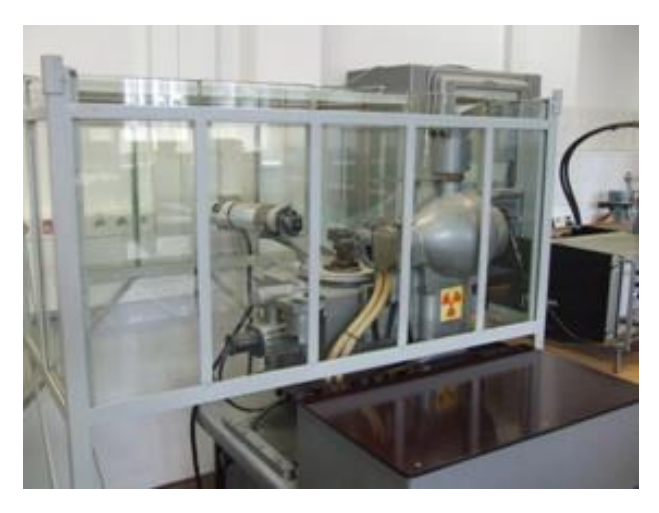

Rys. 1. Fotografia stanowiska pomiarowego DRON.

- 1. Wyposażenie stanowiska pomiarowego
	- 1.1. Schemat układu pomiarowego

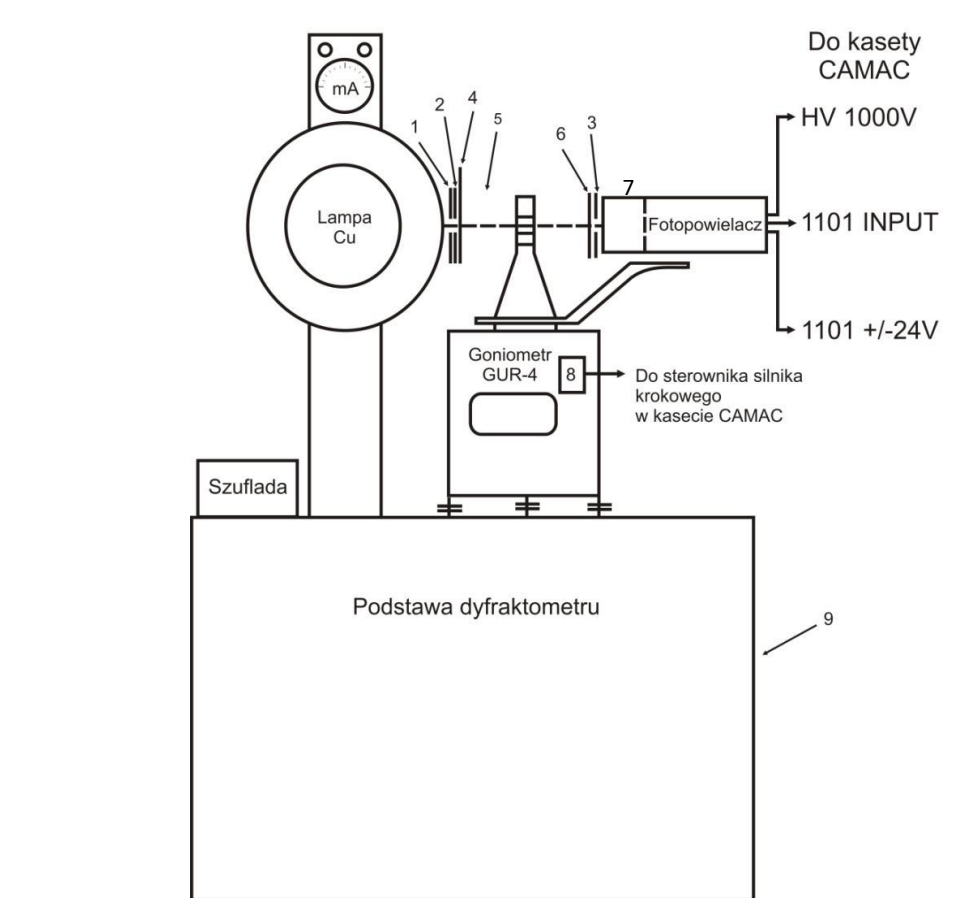

Rys. 2 Schemat blokowy dyfraktometru rentgenowskiego. 1, 2, 3 - szczeliny o szerokości 0,5mm, 4 przesłona wiązki rentgenowskiej, 5- uchwyt z próbką, 6- filtr niklowy, 7 scyntylator NaJ, 8- silnik krokowy goniometru GUR-4, 9- tablica sterowania dyfraktometru.

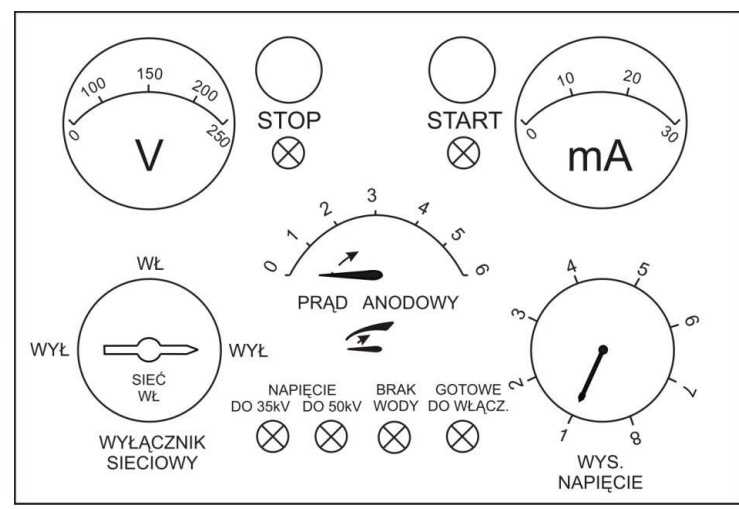

Rys. 3 Tablica sterowania dyfraktometru.

- 1.2. Wykaz przyrządów używanych w eksperymencie:
	- a) Stabilizator wysokiego napięcia SN-1 Stabilizator wysokiego napięcia znajduje się w podstawie dyfraktometru. Zasilacz dostarcza napięcie 230V, które następnie, przy pomocy transformatora, jest zamieniane na wysokie napięcie rzędu 20- 60 kV. Następnie napięcie to jest stabilizowane przez stabilizator, tak by było stałe.
	- b) Lampa rentgenowska (Rys. 4a i 4b)

Lampa rentgenowska służy do otrzymywania promieniowania rentgenowskiego. Schemat ideowy lampy znajduje się na poniższym rysunku.

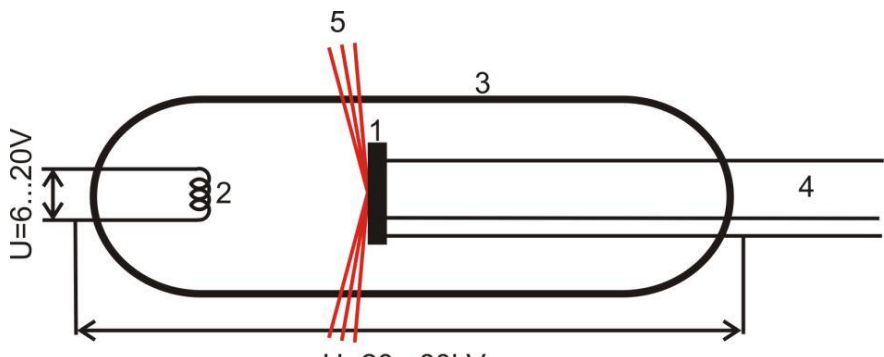

U=20...60kV

Rys. 4a Schemat lampy rentgenowskiej. 1- anoda metalowa, 2- katoda wolframowa, 3- opróżniona szklana bańka, 4- chłodzenie wodne anody, 5- promienie rentgenowskie.

Lampa rentgenowska to opróżniona szklana bańka (3 na Rys. 4a), w której zatopione są kontakty elektryczne i doprowadzenia chłodzącej wody (4). Z żarzonej katody (2) emitowane są elektrony, które następnie są przyspieszane w polu elektrycznym pomiędzy katodą a anodą (1). Wielkość napięcia przyspieszającego wynosi 20- 50kV. Tak przyspieszone elektrony zderzają się z tarczą anody, w wyniku czego uzyskuje się promienie rentgenowskie (5), które następnie opuszczają lampę rentgenowską. Podczas zderzeń elektronów z tarczą wydzielane są olbrzymie ilości ciepła, dlatego też występuje konieczność intensywnego chłodzenia anody. Zdjęcia lampy rentgenowskiej używanej w eksperymencie przedstawione są na Rys. 4b.

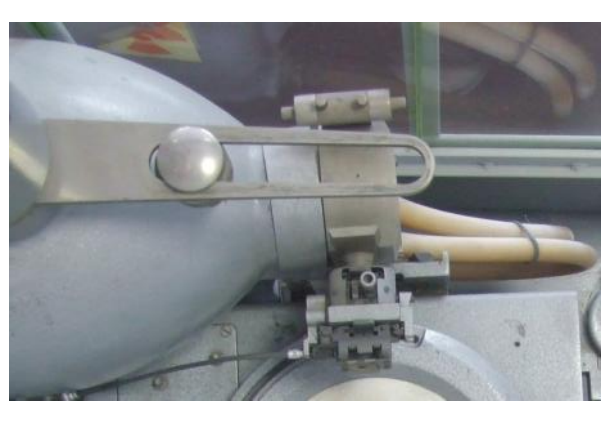

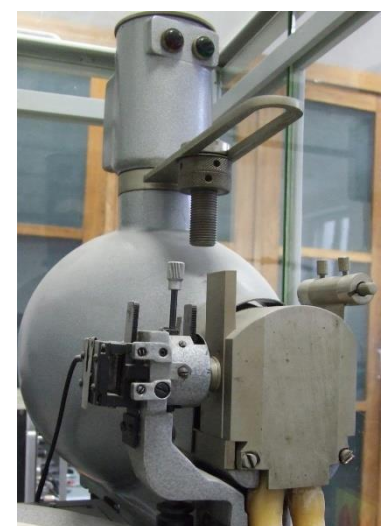

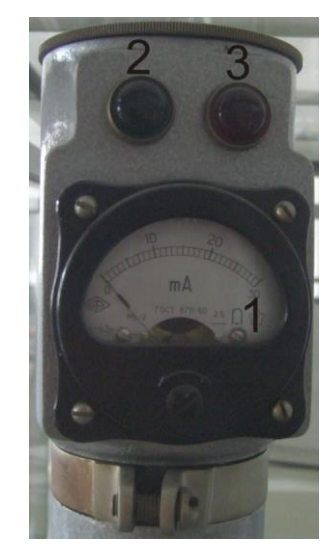

Rys. 4b Lampa rentgenowska: lewy panel- widok z góry, środkowy panel- widok z boku, prawy panel – miliamperomierz rentgenowskiej (1), dioda sygnalizacyjna zasilania (2), dioda sygnalizacyjna wysokiego napięcia (3).

**Uwaga !** W dyfraktometrze rentgenowskim jest zamontowana lampa Cu (miedź jako materiał anody), emitująca przez filtr Ni promieniowanie X o długości fali  $\lambda = 1.5418 \text{ Å}$  (K<sub> $\alpha$  sr</sub>).

c) Goniometr GUR-4 oraz podziałka goniometru (Rys. 5)

Goniometr to przyrząd służący do bardzo precyzyjnego obrotu. W metodzie badań strukturalnych *Θ-*2Θ w centrum dyfraktometru umieszczona jest próbka, zaś na skraju scyntylator. Zarówno próbka jak i scyntylator mogą się obracać. Obrotowi próbki o kąt *Θ* odpowiada obrót licznika o kąt 2*Θ.* Na pracowni znajduje się goniometr typu GUR-4. Dzięki połączeniu z silnikiem krokowym, możliwa jest automatyzacja obrotu goniometru. Goniometr rejestruje kąt *2Θ*.

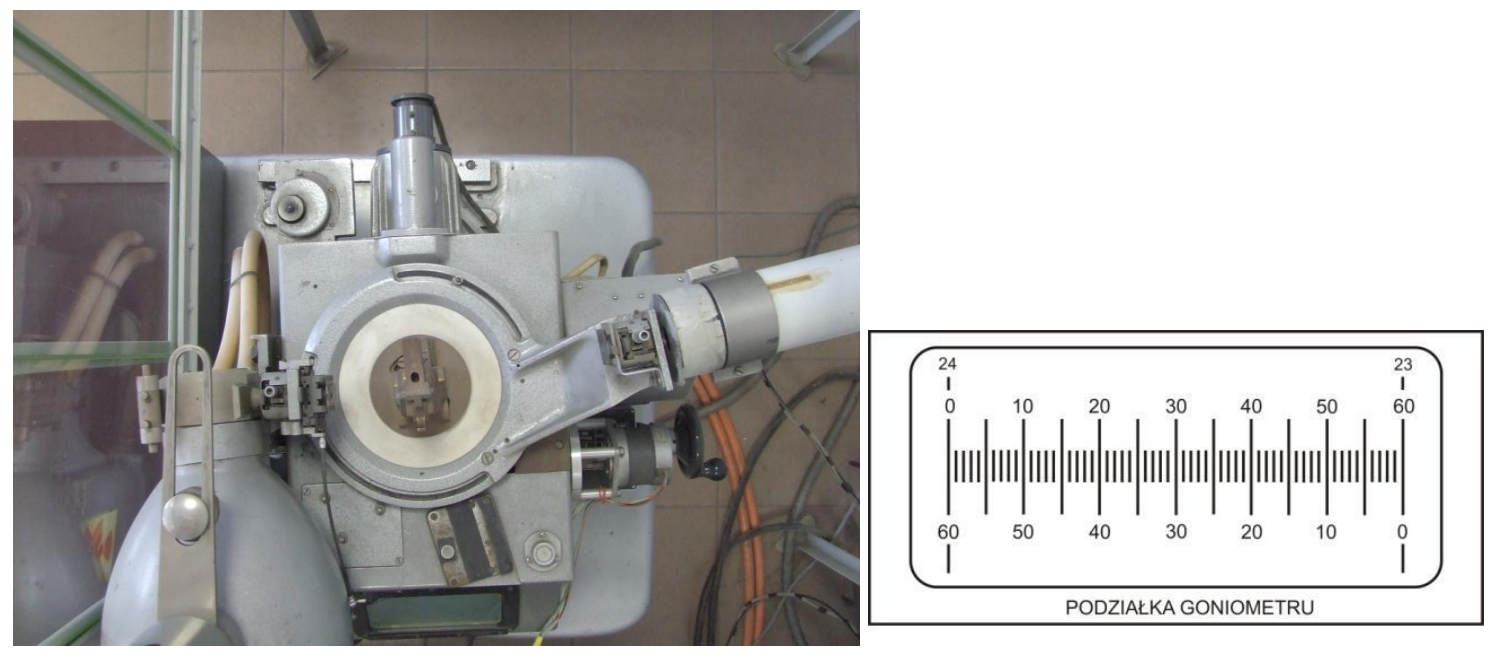

Rys. 5 Dyfraktometr rentgenowski z goniometrem (widok z góry) oraz podziałka kątowa goniometru.

d) Silnik krokowy (Rys. 6)

Silnik krokowy to przyrząd zapewniający automatyczną zmianę kąta w danym układzie. Automatyczna zmiana kąta zapewniona jest poprzez połączenie z komputerem, za pomocą którego programuje się silnik do obrotu o ustalony kąt w danym czasie. Zmiana kąta następuje w sposób skokowy.

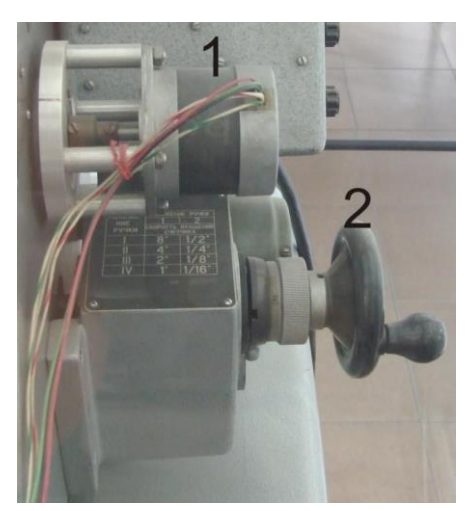

Rys. 6 Silnik krokowy goniometru wraz z ręcznym mechanizmem obrotu goniometru. 1- silnik krokowy, 2- korba ręcznego mechanizmu obrotu goniometru (nie używana).

e) Scyntylator NaJ z fotopowielaczem

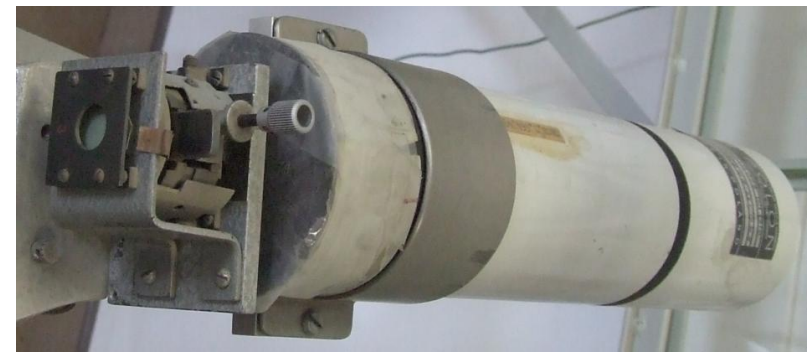

Rys. 7 Scyntylator NaJ z fotopowielaczem. Z przodu widoczna jest przesłona z otworem oraz filtr niklowy.

f) Uchwyt próbki (Rys. 8)

Uchwyt próbki znajduje się w centrum dyfraktometru. Jest tak skonstruowany, aby próbka znajdowała się dokładnie w osi dyfraktometru. Próbkę umieszcza się pomiędzy nieruchomą częścią uchwytu a specjalną blokadą. Kiedy dyfraktometr nie jest używany w miejscu próbki znajduje się płytka szklana bez preparatu.

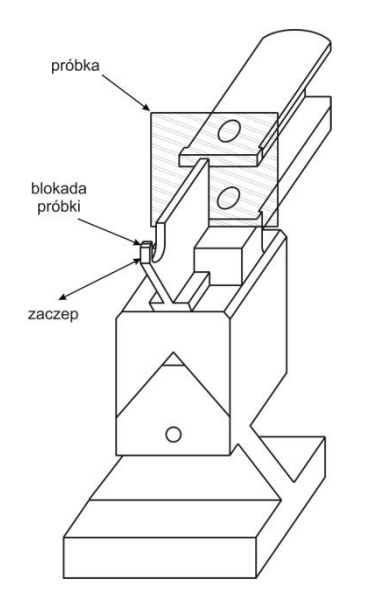

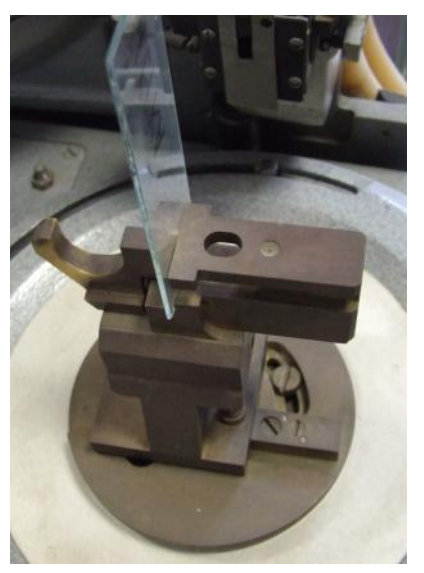

Rys. 8 Uchwyt mocujący próbkę wraz ze szklaną płytką.

g) Kaseta CAMAC z urządzeniami rejestracji natężenia promieniowania rentgenowskiego, Rys. 9 i Rys. 10 (opis nastawień urządzenia podany jest w dalszej części skryptu).

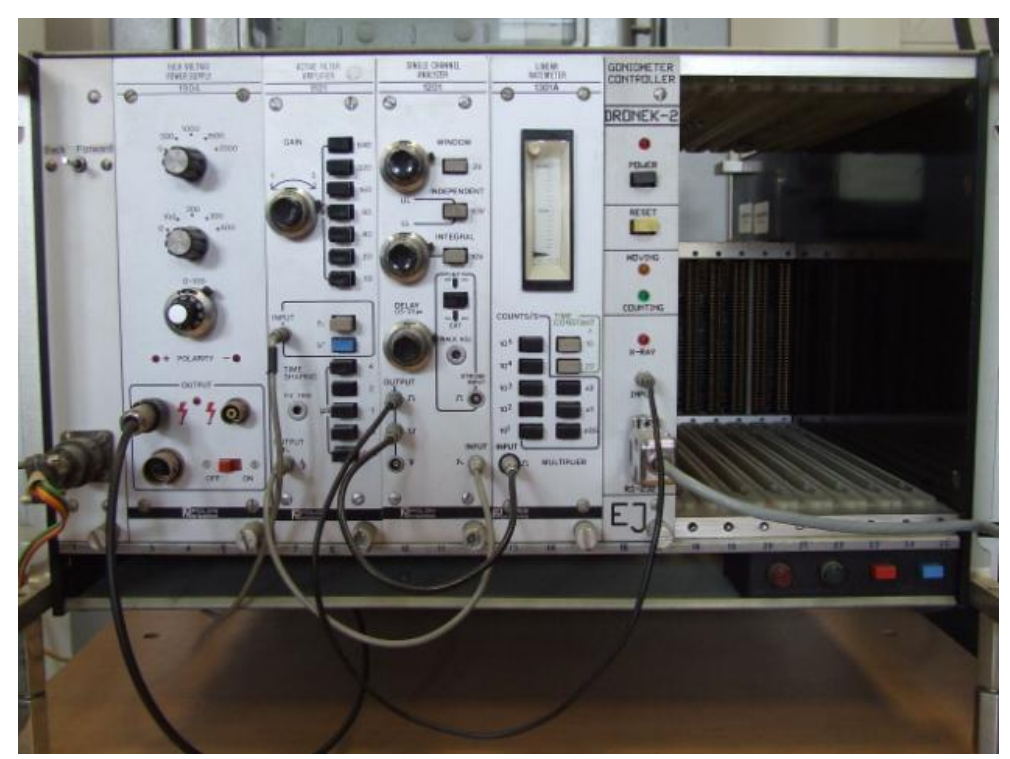

Rys. 9 Kaseta CAMAC z urządzeniami rejestracji natężenia promieniowania rentgenowskiego.

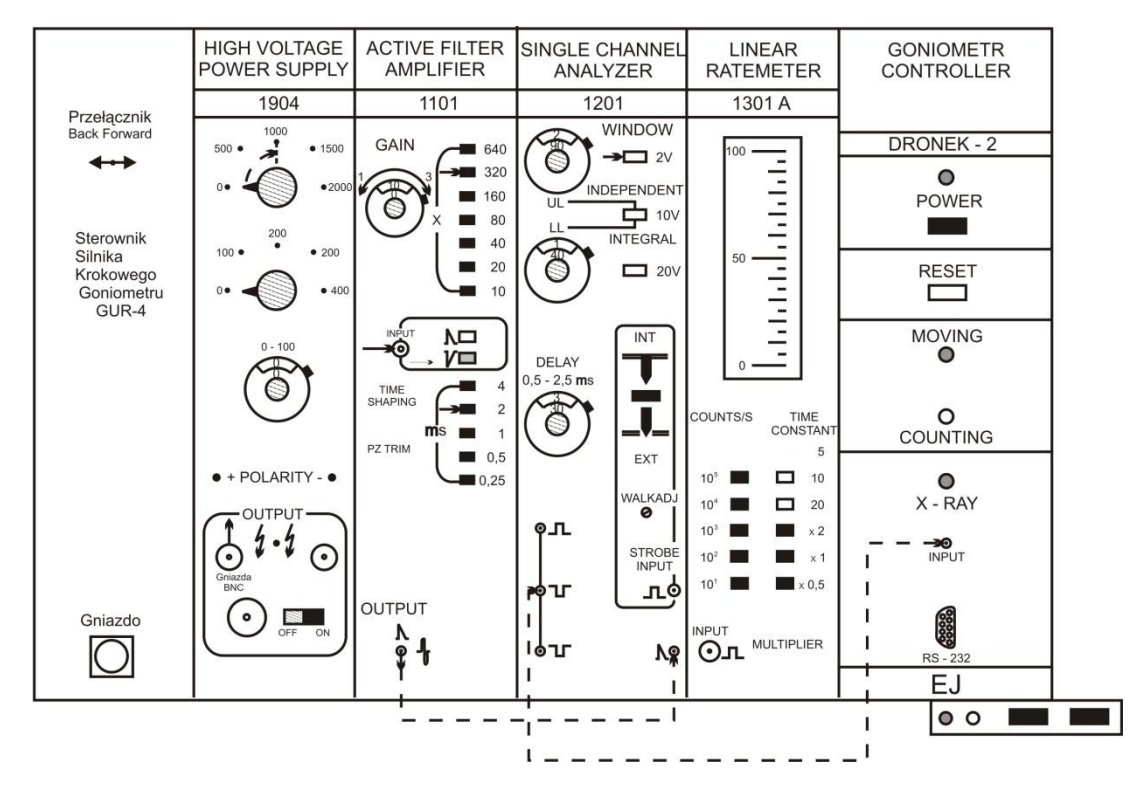

Rys 10 Kaseta Camac z urządzeniami rejestracji natężenia promieniowania rentgenowskiego.

#### **V. Wykonanie ćwiczenia**

(sposób postępowania, schematy blokowe, uwagi dotyczące obsługi aparatury i BHP)

#### **Zestawienie i włączenie aparatury pomiarowej**

#### **a) Montaż próbki w uchwycie goniometru GUR-4**

Przed przystąpieniem do pomiaru w uchwycie próbki znajduję się specjalna szklana płytka bez preparatu, która chroni uchwyt przed uszkodzeniem.

W celu jej wyjęcia należy najpierw lewą ręką odciągnąć blokadę próbki do oporu, przekręcić w lewo o 90° i delikatnie zwolnić. Podczas tych czynności powinno się przytrzymywać szklaną płytkę. Po zwolnieniu blokady można ją odłożyć do szuflady dyfraktometru. Następnie należy wyjąć z szuflady płytkę szklaną z badaną próbką i włożyć ją w uchwyt goniometru. Płytkę szklaną z próbką mocujemy tak, by jej dolny brzeg stykał się dolnym brzegiem uchwytu. Następnie, cały czas trzymając płytkę w prawej ręce, należy obrócić blokadę w prawo o 90° i powoli ją zwolnić.

#### **b) Włączenie kasety CAMAC**

Przed włączeniem kasety CAMAC należy zapoznać się z jej wstępnymi ustawieniami (punkt c). - Wciśnięcie czerwonego i niebieskiego przycisku w kasecie CAMAC (dolna prawa strona). W zasilaczu "HIGHT VOLTAGE POWER SUPPLY 1904" zaświeci się czerwona lampka "POLARITY" - Włączenie zasilacza wysokiego napięcia (1000V) "HIGH VOLTAGE POWER SUPPLY 1904". Czerwony przełącznik należy przestawić w położenie "ON", powinna zaświecić się czerwona lampka "OUTPUT". Następnie należy powoli przekręcać pokrętło 0-2000 V z pozycji 0 na 1000. Jest to napięcie zasilające fotopowielacz w liczniku scyntylacyjnym.

- Włączenie interfejsu DRONEK-2 w panelu "GONIOMETR CONTROLLER". Należy wcisnąć czarny przycisk "POWER". Zaświecenie się czerwonej lampki nad przyciskiem informuje o prawidłowym działaniu.

#### **c) Wstępne ustawienia w kasecie CAMAC**

*High Voltage Power Supply* (zasilacz wysokiego napięcia)

- przełącznik 0-2000 V w pozycji 0
- przełącznik 0-400 V w pozycji 0
- helipot 0-100 V w pozycji 0
- "Polarity" w pozycji "-"

*Active Filter Amplifier 1101* (wzmacniacz liniowy)

- *-* wzmocnienie płynne wybierane helipotem: *Gain* -9.60
- *-* wzmocnienie skokowe wybierane przełącznikiem x640
- *- Input* (impuls wejściowy) ujemny
- *- Output* (impuls wyjściowy) jednopolarny dodatni
- *- Time Shaping* (czas formowania) 2 ms

*Single Channel Analyzer 1201* (jednokanałowy analizator amplitudy)

- *- Window 2V*  przełącznik wciśnięty
- szerokość okna (wskazanie helipota) 2,94
- przełącznik *Independent*  niewciśnięty
- *-* przełącznik *Integral* niewciśnięty
- *-* helipot LL (napięcie progu dolnego) 1,39 V
- *-* przycisk *Int* wciśnięty
- *-* impuls wejściowy dodatni
- *-* impuls wyjściowy ujemny

*Linear Ratemeter 1301* (intensymetr liniowy)

 $-10^{1}x2$ 

#### **d) Kolejność uruchamiania dyfraktometru rentgenowskiego**

- Włączenie przepływu wody.

- Włączenie tablicy zasilania dyfraktometru i wtyku trójfazowego do gniazda (wykonuje pracownik techniczny).

- Włączenie przycisku "SIEĆ" (СЕТЬ) w panelu sterującym dyfraktometru (tablica sterowania dyfraktometru). Należy wyłącznik sieciowy obrócić w położenie WŁ (ВКПЮЧEНО). Zapalą się: zielona lampka nad lampą rentgenowską, podświetlenie skali goniometru oraz lampki (НАПРЯЖEНИE ДО 50 КВ), (ГОТОВ ПУСКУ).

- Włączenie kasety CAMAC.

- Ustawienie kąta startowego goniometru 10° (2Θ=10°). Należy ustawić przełącznik w sterowniku silnika krokowego goniometru w położenie "FORWARD".

- Włączenie przycisku "START" w tablicy sterowania dyfraktometru. Zaświeci się czerwona lampka nad lamką rentgenowską.

- Powolne zwiększenie wysokiego napięcia do pozycji 4 (prawy dolny wskaźnik na Rys. 3) po około 1- 2 minutach od zakończenia poprzedniej czynności. Jest to czas niezbędny na rozgrzanie zasilacza wysokiego napięcia lampy.

- Włączenie prądu anodowego lampy do wartości 6mA (do pozycji 4 na Rys. 3, środkowy panel). Pomiędzy każdą zmianą położenia pokrętła należy odczekać kilka sekund. Dokładną wartość prądu anodowego należy ustawić za pomocą pokrętła poniżej przełącznika.

- Otworzenie przesłony wiązki rentgenowskiej za pomocą wężyka fotograficznego z blokadą, poprzez dokręcenie śruby blokującej cofanie wężyka. Czerwona lampka "X-RAY' zacznie migać w interfejsie "DRONEK-2" w kasecie CAMAC.

- Sprawdzenie, czy na goniometrze znacznik kąta znajduje się w położeniu "WYŁ" (Вукл.), a przełącznik podziałki w położeniu "LICZNIK" (счотчук).

- Włączenie komputera PC

- Ustawienie odpowiednich parametrów w programie DRON i uruchomienie pomiaru (opis w materiałach uzupełniających).

#### **Sytuacje niebezpieczne dla obsługującego i aparatury**

- czas otwierania wiązki promieni X należy ograniczyć do minimum,
- w trakcie pomiarów nie zmieniać żadnych parametrów poszczególnych układów elektronicznych,
- nie demontować osłon ochronnych i kręcić rączką goniometru,
- w trakcie pomiarów nie wolno dotykać jakichkolwiek połączeń elektrycznych,
- nie dotykać do napylonej warstwy bizmutu na szklanej płytce.

#### **POMIAR KONTROLNY**

a) Wykonanie pomiaru kontrolnego

Głównym celem pomiaru kontrolnego jest pomiar położenia wierzchołków w widmie *I=f(2Ɵ)* dyfraktogramu oraz sprawdzenie poprawności działania dyfraktometru rentgenowskiego (lampy, scyntylatora, goniometru z silnikiem krokowym, interfejsu z komputerem PC). Przeprowadzenie pomiaru kontrolnego polega na zebraniu widma I=f(2 $\theta$ ) w szerokim zakresie kątów 2 $\theta$  [10°-60°].

Ustalenie optymalnych parametrów pomiaru w programie New\_Dron.exe dla pomiaru kontrolnego (szczegółowy opis obsługi programu sterującego znajduje się w materiałach uzupełniających):

Time Limit - 30s **Range - 20°-50°** Step Scan Angle - 0,1°

W celu zbadania poprawności działania dyfraktometru rentgenowskiego należy:

- sprawdzić czy natężenie wiązki rentgenowskiej jest stabilne (na podstawie wykresu *I=f(2Ɵ)* )
- sprawdzić zgodność ustawienia kąta *2Ɵ* na podziałce goniometru i w programie *New\_DRON.exe*
- b) Opracowanie wyników pomiarów kontrolnych. W celu opracowania wyników należy:
	- sporządzić wykres *I=f(2Ɵ)*
	- odczytać położenia wierzchołków natężenia promieniowania na osi kąta *2Ɵ*
	- wyznaczyć przedziały kątów *2Ɵ* dla każdego znalezionego wierzchołka *I*

Przykładowo, jeśli znaleziono wierzchołek (maksimum natężenia) dla kąta *2Ɵ=30°* to wybranym przedziałem może być *2Ɵ= [29°-31°]*. Tak przygotowane zakresy kątów *2Ɵ* posłużą do pomiaru właściwego.

#### c) Oczekiwane rezultaty

W wyniku pomiaru otrzymujemy dyfraktogram na którym widocznych jest kilka wierzchołków natężenia pochodzących od różnych ścian *(hkl)*, Rys. 11.

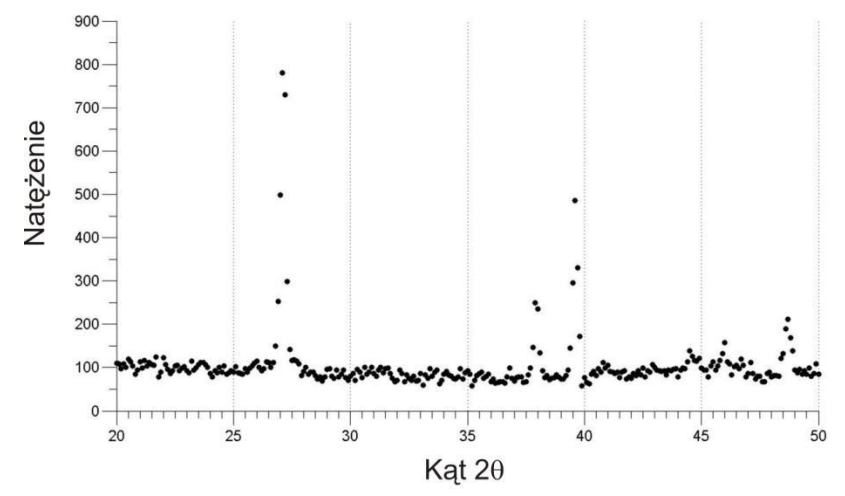

Rys. 11 Wykres natężenia wiązki rentgenowskiej w zależności od kąta *2Ɵ* pomiędzy scyntylatorem a lampą, zmierzonym przy kroku silnika krokowego równym 0,1°.

#### **Wykonanie POMIARÓW WŁAŚCIWYCH**

Po uruchomieniu dyfraktometru i wykonaniu pomiaru kontrolnego należy dokonać analizy tego pomiaru, na podstawie której zostanie przeprowadzony pomiar właściwy dla takich przedziałów kątów aby obejmowały wierzchołki natężenia wiązki rentgenowskiej.

a. Ustalenie optymalnych parametrów pomiaru w programie New\_Dron.exe

Ustawienie parametrów pomiaru sprowadza się do określenia zakresów kątów *2Ɵ* dla których ma być zmierzone natężenie wiązki rentgenowskiej, czasu pomiaru natężenia przy ustalonym kącie 20 oraz kroku zmiany kąta, tj:

Time Limit - 40s Range 1, Range 5 (podajemy zakresy kątów 20 wokół każdego z maksimum intensywności wiązki X) Step Scan Angle - 0.01

**Szczegółowy opis obsługi programu sterującego znajduje się w materiałach uzupełniających.** 

b. Przeprowadzenie pomiarów

Dla ustalonych wartości przedziałów kątów przeprowadzić dokładne pomiary natężenia rozproszonej wiązki promieniowania X ze skokiem co 0.01 stopnia Badaną próbką jest sproszkowany bizmut naniesiony na szklaną płytkę. Bizmut krystalizuje w układzie romboedrycznym, jego stała sieci wynosi *a=4,75 Å*, zaś kąt w komórce *α=54°,14*.

Ze względu na skomplikowane czynności uruchamiania i wyłączania dyfraktometru, a także istniejące zagrożenie zdrowia i życia (wysokie napięcie i szkodliwość promieni X) wszelkie czynności studenta muszą być wykonywane pod czujnym okiem prowadzącego ćwiczenia lub opiekuna pracowni.

c. Uwagi dotyczące wymaganej dokładności

Wpływ na dokładność uzyskanych wyników mają dwa parametry ustawianie w programie New\_DRON.exe, a mianowicie *Time Limit* i *Step Scan Angle*. W celu uzyskania najlepszych wyników należy podać jak najdłuższy czas *Time Limit* oraz jak najmniejszy krok *Step Scan Angle*. Przy wyborze tych parametrów należy jednak pamiętać, by czas wykonania eksperymentu nie przekroczył regulaminowego czasu trwania pracowni.

d) Sposób gromadzenia i zapisywania danych

Podczas pomiaru dane są przechowywane w pamięci interfejsu kasety CAMAC. W każdej chwili można je zapisać w pamięci komputera PC. Dane zapisywane są w formacie tekstowym z rozszerzeniem DAT w postaci dwóch kolumn (2θ, I). W pierwszych trzech wierszach jest zawarta informacja o pomiarze (pierwsza linia: data i godzina pomiaru, druga linia: materiał z jakiego zbudowana tarcza lampy, trzecia linia: liczba punktów pomiarowych).

#### **Instrukcja wyłączania dyfraktometru rentgenowskiego**

- zamknięcie przesłony wiązki rentgenowskiej
- wyłączenie prądu anodowego w tablicy sterowania dyfraktometru: należy przełącznik prądowy przestawić
- z pozycji 4 do pozycji 0. Po każdym kroku należy odczekać kilka sekund.
- powolne zmniejszenie wysokiego napięcia: należy przełącznik przestawić z pozycji 4 do pozycji 1.

- wyłączenie wysokiego napięcia lampy: należy wcisnąć przycisk STOP. Po wciśnięciu powinna zgasnąć czerwona lampka sygnalizacyjna nad lampą rentgenowską.

- cofnięcie licznika scyntylacyjnego do położenia początkowego (*2Ɵ=10°)*. Należy przestawić przełącznik silnika krokowego w kasecie CAMAC w położenie *BACK*.

- zmniejszenie wysokiego napięcia w zasilaczu ZWN-1904 (kaseta CAMAC) z 1000V do 0V. Następnie należy wyłączyć zasilacz, przestawiając czerwony przełącznik w położenie OFF.

- wyłączenie sterownika goniometru (GONIOKMETR CONTROLLER DRONEK-2). Należy wcisnąć czarny przycisk POWER. Powinna zgasnąć czerwona lampka umiejscowiona nad sterownikiem

- wyłączenie kasety CAMAC. Należy wcisnąć kolejno czerwony i niebieski przycisk.

- przestawienie wyłącznika SIEĆ w położenie WYŁ (tablica sterowania dyfraktometru).

Powinny zgasnąć zielona lampka nad lampą rentgenowską, podświetlenie skali goniometru.

- wyłączenie tablicy zasilania dyfraktometru i wyjęcie wtyku trójfazowego z gniazda.

- po około 15 minutach zakręcenie kranu wody chłodzącej lampę rentgenowską.

### **VI. Opracowanie wyników i raport końcowy**

Dla każdego wierzchołka na dyfraktogramie, dla którego dokonano pomiarów właściwych należy wpisać metodą najmniejszych kwadratów funkcję Gaussa, sporządzić odpowiednie wykresy. Następnie wyznaczyć parametry krystalograficzne badanego materiału.

a. Wyznaczenie kątów θ położeń każdego z wierzchołków dyfraktogramu

Najpierw należy wyliczyć wartości θ ze zmierzonych wartości *2*θ*.* W celu uzyskania kątów θ dla danego wierzchołka dyfraktogramu należy wpisać w punkty pomiarowe (θ*,* I), metodą najmniejszych kwadratów, krzywą Gaussa postaci:

$$
f = \frac{I}{\sigma\sqrt{2\pi}} \exp(\frac{-(\theta - \theta_0)^2}{2\sigma^2})
$$

Parametrami funkcji Gaussa są: odchylenie standardowe σ, kąt θ (środek wierzchołka) i wysokość wierzchołka I*.* Krzywe Gaussa należy dopasować do każdego z wierzchołków dyfraktogramu osobno, sporządzić wykres Gaussa oraz wypisać wszystkie parametry wpisanej krzywej wraz z ich niepewnościami.

b. Obliczenie odległości międzypłaszczyznowych Odległości międzypłaszczyznowe oblicza się na podstawie wzoru Bragga:

$$
d_{hkl} = \frac{n\lambda}{2\sin(\theta)}
$$

W powyższym wzorze należy przyjąć n=1 oraz λ=1,5418 Å.

c. Wyznaczenie wskaźników Millera płaszczyzn odpowiadających wierzchołkom dyfraktogramu Bizmut krystalizuje w układzie romboedrycznym. Dlatego w celu wyznaczenia wskaźników Millera należy posłużyć się następującym wzorem:

$$
\frac{1}{d_{hkl}^2} = \frac{(h^2 + k^2 + l^2)\sin^2(\beta) + 2(kh + kl + hl)(\cos^2(\beta) - \cos(\beta))}{a^2(1 - 3\cos^2(\beta) + 2\cos^3(\beta))}
$$

Jako dane należy przyjąć stałą sieci a= 4,75 Å oraz kąt w umownej komórce β= 54°,14. Powyższe równanie jest równaniem z trzema niewiadomymi (*h, k, l*), dlatego w celu jego rozwiązania należy metodą najmniejszych kwadratów dobrać te 3 parametry, pamiętając, że muszą to być liczby całkowite. Powyższe rozważania należy przeprowadzić dla każdej wartości *dhkl*.

2

d. Określenie średniego rozmiaru krystalitów w próbce proszkowej W celu określenia średniego rozmiaru krystalitów należy najpierw obliczyć szerokość połówkową wierzchołków. Można tego dokonać na podstawie wzoru:

$$
\Gamma = 2\sqrt{2\ln(2\sigma)}\,,\tag{4}
$$

gdzie σ jest odchyleniem standardowym krzywej Gaussa dla danego wierzchołka. Znając szerokość połówkową wierzchołka można obliczyć średni rozmiar krystalitów t:

$$
t = \frac{0.9\lambda}{\Gamma\cos(\theta)}
$$

W raporcie końcowym zamieścić wyniki pomiarów w formie wykresów (pomiar kontrolny i właściwy) oraz przeprowadzić dyskusję niepewności pomiarowych. Uzyskane wyniki należy porównać z danymi literaturowymi i omówić przyczyny ich ewentualnej niezgodności.

### **Literatura**

- 1. B.D. Cullity, *Dyfraktometria rentgenowska*,
- 2. S. Szarras, *Budowa ciała stałego*,
- 3. J. Chojnacki, *Rentgenografia metali*,
- 4. J. Chojnacki, *Metalografia strukturalna*,
- 5. F. Kaczmarek (red.), *II pracownia fizyczna - Ćwiczenia laboratoryjne z fizyki*, PIW, Warszawa, 1982.
- 6. F. Kohlrausch *Fizyka laboratoryjna*, Tom II, PWN, Warszawa, 1961.
- 7. E. Szpolski, *Fizyka atomowa*, Tom I, PWN, Warszawa, 1953.
- 8. A. Piekara, *Elektryczność i budowa materii*,
- 9. C. Kittel, *Wstęp do fizyki ciała stałego*, PWN, Warszawa, 2012.
- 10. M. Subotowicz (red.), *Wstęp do fizyki ciała stałego* (skrypt), UMCS, Lublin, 1981.
- 11. B.N. Buszmanow, J.A. Chromow, *Fizyka ciała stałego*, WNT, Warszawa, 1973.
- 12. Pracownia fizyczna dla zaawansowanych (skrypt), wyd.II, Uniwersytet Łódzki 1986 (dostępna tylko w podręcznej biblioteczce Pracowni II)

\_\_\_\_\_\_\_\_\_\_\_\_\_\_\_\_\_\_\_\_\_\_\_\_\_\_\_\_\_\_\_\_\_\_\_\_\_\_\_\_\_\_\_\_\_\_\_\_\_\_\_\_\_\_\_\_\_\_\_\_\_\_\_\_\_\_\_\_\_\_\_\_\_\_\_\_\_\_\_\_\_\_\_\_\_

## **Appendix: Materiały pomocnicze**

#### 1. Filtrowanie promieniowania rentgenowskiego

Do filtrowania promieniowania wykorzystuje się krawędź absorbcji. Celem jest uzyskanie prawie monochromatycznej wiązki promieniowania rentgenowskiego. Ponieważ natężenie linii promieniowania charakterystycznego jest dużo większe od natężenia ciągłego, to problem uzyskania wiązki monochromatycznej sprowadza się do wybrania z widma promieniowania charakterystycznego jednej tylko linii. Najczęściej jest to najbardziej intensywna linia *Kα*. Żeby wyeliminować sąsiednią składową *K<sup>β</sup>* należy użyć takiego pierwiastka jako filtru , aby długość fali linii *Kβ* była nieco mniejsza niż wartość krawędzi absorbcji. Schematyczny proces filtrowania dla przypadku promieniowania X z lampy miedziowej przedstawiony jest na poniższym rysunku.

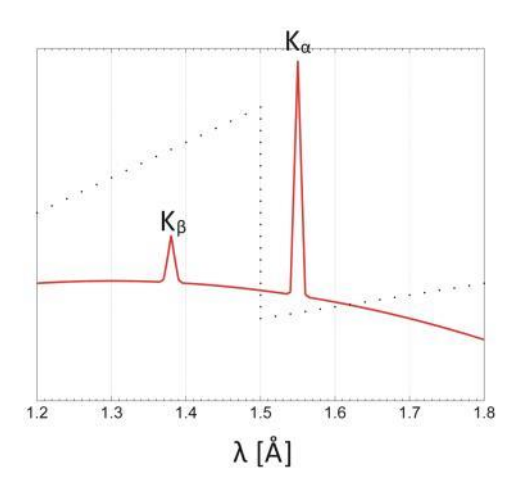

Rys. 1 Widmo promieniowania rentgenowskiego z lampy miedziowej bez filtru (kolor czerwony), współczynnik masowy absorbcji filtru niklowego linia przerywana).

W ten sposób wyeliminowano linię *K<sup>β</sup>* i uzyskano prawie monochromatyczną wiązkę promieniowania rentgenowskiego *K<sup>α</sup>* na tle ciągłego promieniowania hamowania.

#### 2. Elementy krystalografii

W rzeczywistym krysztale położenia atomów można opisać za pomocą wektorów translacji sieci. Ułożenie atomów wygląda tak samo zarówno z punktu **r**, jak i z punktu

$$
r' = r + u_1a_1 + u_2a_2 + u_3a_3
$$

gdzie *u1, u2, u<sup>3</sup>* są dowolnymi liczbami całkowitymi. Zbiór punktów określonych przez wektor **r '** dla wszystkich liczb *u1, u2, u3* definiuje sieć. Sieć jest periodycznym układem punktów w przestrzeni. Przyporządkowując bazę atomów każdemu węzłowi sieci otrzymuje się strukturę krystalograficzną danego materiału. W najprostszym przypadku bazę tworzy pojedynczy atom. Położenie środka atomu *j* bazy względem węzła sieci opisuje wektor:

$$
r_j = x_j b_1 + y_j b_2 + z_j b_3
$$

Komórką elementarną nazywamy równoległościan zdefiniowany przez wektory *a1, a2,* i *a3*.

W przestrzeni dwuwymiarowej wyróżniamy 5 typów sieci: sieć kwadratową, prostokątną, prostokątną centrowaną, ukośną i heksagonalną. W trzech wymiarach spotyka się układ trójskośny, jednoskośny, rombowy, tetragonalny, regularny, romboedryczny i heksagonalny.

W dowolnym krysztale można wyróżnić nieskończenie dużą liczbę płaszczyzn atomowych. Odległości między atomami są różne dla różnych płaszczyzn atomowych. W analizie strukturalnej wygodnie jest opisywać orientację płaszczyzny za pomocą wskaźników Millera. Aby znaleźć wskaźniki Millera danej płaszczyzny należy najpierw wyznaczyć współrzędne przecięcia płaszczyzny z osiami w jednostkach stałych sieci *a1, a2,* i *a3*. Następnie należy utworzyć odwrotności tych liczb i znaleźć trzy najmniejsze liczby całkowite o tym samym stosunku. Liczby

te *(hkl)* są wskaźnikami Millera płaszczyzny. Przykładowo płaszczyzna przedstawiona na poniższym rysunku przecina osie w punktach 2, 5, 5. Odwrotnościami tych liczb są $\frac{1}{2},\frac{1}{5}$  $\frac{1}{5}, \frac{1}{5}$  $\frac{1}{5}$ . Trzy liczby o tym samym stosunku to: 5, 2, 2. Tak więc płaszczyzna przedstawiona poniżej jest indeksowana jako (522).

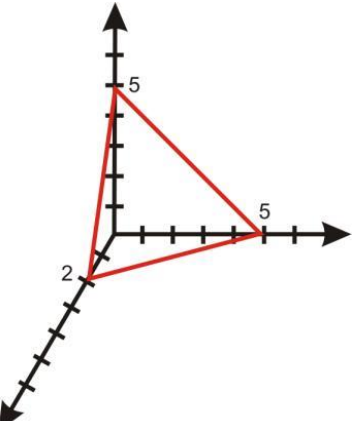

Rys. 2 Schematyczne zobrazowanie przecięcia się płaszczyzny (552) z osiami współrzędnych

Dwie płaszczyzny określone wskaźnikami Millera których stosunek wyraża się liczbą całkowitą są do siebie równoległe. Przykładowo płaszczyzny (112) i (336) są do siebie równoległe i z punktu widzenia krystalografii nierozróżnialne. Serię takich płaszczyzn wzajemnie równoległych nazywa się rodziną. Odległość między dwoma najbliższymi płaszczyznami równoległymi nazywa się odległością międzypłaszczyznową i oznacza jako *dhkl*. W układzie regularnym odległość międzypłaszczyznową można wyznaczyć z następującej zależności:

$$
\frac{1}{d_{hkl}^2} = \frac{1}{a^2} (h^2 + k^2 + l^2)
$$

gdzie *a* jest stałą sieci w krysztale.

# Opis technik pomiarowych

1. Metoda Θ-2Θ

Metoda ta jest stosowana do badań polikrystalicznych. Zamiast kliszy fotograficznej, jako detektor, stosuje się licznik Geigera-Müllera lub licznik scyntylacyjny. Schemat dyfraktometru jest przedstawiony na poniższym rysunku.

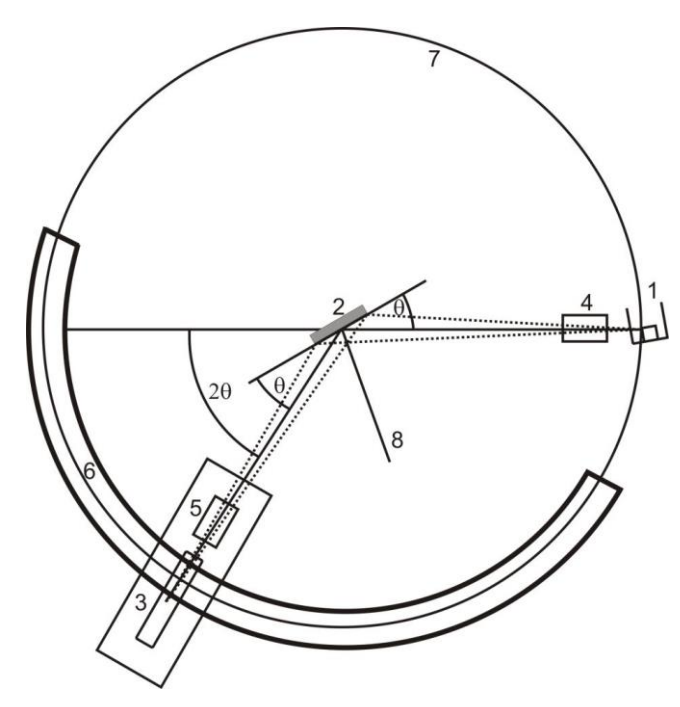

Rys. 3 Bieg promieni w dyfraktometrze rentgenowskim. 1- lampa rentgenowska, 2- badana próbka, 3-licznik, 4,5 – szczeliny, 6-skala koła goniometru, 7-koło dyfraktometru, 8- oś dyfraktometru.

Wiązka promieniowania rentgenowskiego po przejściu przez układ szczelin pada na badany preparat, który znajduje się w centrum obrotowego stolika goniometru. Promienie ugięte po przejściu przez układ szczelin oraz cienką folię filtru wpadają do licznika. W czasie eksperymentu zarówno próbka jak i licznik obracają się wokół osi goniometru. Obrotowi próbki o kąt *Ɵ* odpowiada obrót licznika o kąt dwa razy większy. Jeśli podczas obrotu układu próbka- licznik, dana rodzina płaszczyzn spełni równanie Bragga dla ustalonej długości fali promieniowania X nastąpi wzrost natężenia. W ten sposób mierzy się kąty 2*Θ*, odpowiadające wierzchołkom pochodzących od płaszczyznach (hkl).

Na podstawie wzoru Bragga:

$$
d_{hkl} = \frac{n\lambda}{2\sin(\theta)} \tag{4.41}
$$

można wyznaczyć odległości międzypłaszczyznowe. Wiedząc, jaki materiał jest analizowany, można natychmiast odczytać w jakim układzie on krystalizuje, jakie ma stałe sieci (*a*, *b*, *c*) i kąty w umownej komórce (*α, β, ϒ*). Na podstawienie tych informacji oraz korzystając z odpowiedniego równania kwadratowego można wyznaczyć wskaźniki płaszczyzn uginających promienie rentgenowskie. Dla układu romboedrycznego wskaźniki Millera można obliczyć na podstawie wzoru:

1  $\frac{1}{d_{hkl}^2} =$  $(h^2 + k^2 + l^2) sin^2(\beta) + 2(kh + kl + hl)(cos^2(\beta) - cos(\beta))$  $a^2(1 - 3cos^2(\beta) + 2cos^3(\beta))$ 

# **Opis specjalistycznego oprogramowania używanego do sterowania pracą dyfraktometru**

Podczas zbierania dyfraktogramu praca dyfraktometru jest w pełni zautomatyzowana. Do sterowania pomiarem służy program DRON w wersji o nazwie "new dron.exe". Program ten steruje pracą silnika krokowego, oraz zbiera i zapisuje dane. Program NEW\_DRON.EXE realizuje połączenie komputera typu PC z kasetą CAMAC w systemie "on line". Praca z programem DRON odbywa się w trybie interaktywnym. Program umożliwia zadanie określonych parametrów startowych dla pomiaru widma dyfrakcyjnego, zapewnia START i STOP pomiaru, bieżącą kontrolę pomiarów, transmisję zmierzonego widma do pamięci RAM komputera, a także przedstawienie uzyskanego widma w postaci wykresu. NEW\_DRON.EXE działa na komputerach IBM PC w systemie DOS, wymaga karty graficznej Hercules. Wraz z plikami pomocniczymi zajmuje około 100 kB pamięci RAM. Jest zainstalowany na dysku C w katalogu DRON.

Program NEW\_DRON.EXE uruchamia się za pomocą pliku wsadowego DR.BAT. Bezpośrednio po uruchomieniu na ekranie monitora pojawia się logo programu. U góry ekranu widoczny jest pasek głównego menu z opcjami **Dronek, Load, Save, sCan, Zoom, Edit, Graph, Quit**. Jedną z tych opcji można wybrać z pomocą kluczy kierunkowych (strzałek → ← ) lub po naciśnięciu wyróżnionej (dużej) litery. Przejście do wybranej opcji następuje po naciśnięciu klucza ENTER. Dane są zapisywane w pliku o rozszerzeniu "DAT" w postaci dwóch kolumn (*2Θ* i *I*). Pierwsze trzy linie tekstu zawierają informacje o samym pomiarze (data i czas pomiaru, rodzaj lampy, ilość punktów pomiarowych).

#### 1. **Menu główne programu** *New\_DRON.EXE*

Menu główne zawiera następujące opcje:

*Dronek* – łączy komputer z kasetą CAMAC poprzez port szeregowy RS232, startuje pomiar

*Load* – wczytuje do pamięci operacyjnej komputera widmo dyfrakcyjne zapisane na dysku w postaci pliku

*Save* – zapisuje na dysk zebrane widmo

*Scan* – wybranie pożądanego fragmentu widma widocznego na ekranie

*Zoom* – powiększa fragment widma wybranego poleceniem *Scan* do wielkości ekranu

*Edit* – umożliwia edycję opracowywanego widma

*Quit* – zakończa pracę programu *New\_DRON.EXE*

Polecenia w podmenu *Dronek*:

*clear* – kasuje poprzednie parametry startowe goniometru i sterownika *DRONEK\_2*

*run* – rozpoczyna pomiars

*stop* – przerywa pracę programu

*status* – wyświetla na ekranie stan bieżący pomiaru (kąt początkowy, końcowy i aktualny)

*write* – transmituje dane z tymczasowej pomięci sterownika

#### **1. Uruchomienie programu**

- Uruchomienie pliku "new\_dron.exe"

- Wybranie kursorem menu "DRONEK". Po potwierdzeniu klawiszem enter pojawia się napis "GONIOMETR GUR-4 SERVICE PROGRAM). Pojawiają się komendy: *clear*, *run*, *stop*, *status*, *write*.

- Wybranie komendy *clear*. Po wciśnięciu entera należy jeszcze potwierdzić operację wciskając "y".

- Wpisanie aktualnego kąta na goniometrze (10°). Jest to kąt startowy goniometru, który powinien być uprzednio tak ustawiony.

- Wpisanie parametrów do programu

Wybranie dalszych parametrów zależy od rodzaju pomiaru:

### 2.1 Pomiar kontrolny

W pomiarze kontrolnym mierzy się zależność natężenia promieniowania X od kąta *2Ɵ* w szerokim zakresie kątów [10° - 50]°. Celem jest orientacyjne wyznaczenie położeń wierzchołków pochodzących od płaszczyzn (hkl).

*Work mode* [wybór trybu], wybiera się tryb czasowy (**t**) *Time Limit* [przedział czasu na dany krok (kąt)], np. 20s *Range 1* [zakres pomiaru] *First Angle* [kąt początkowy], np. 20° *Last Angle* [kąt końcowy], np. 60°

### *Step Scan Angle* [krokowy kąt skanujący], np. 0,10°.

Po wpisaniu tych parametrów program DRONEK prosi nas o wpisanie kolejnego przedziału. W pomiarze kontrolnym dokonuje się rejestracji całego zakresu, dlatego nie ma potrzeby wpisywania kolejnych zakresów pomiaru kąta *2Ɵ.* W tym celu należy wpisać polecenie *e* (end) i potwierdzić klawiszem enter.

#### 2.2 Pomiar właściwy

Pomiar właściwy polega na zmierzeniu zależności natężenia promieniowania X od kąta *2Ɵ* w wąskim zakresie wokół wierzchołków, znalezionych uprzednio w dyfraktogramie zmierzonym w pomiarze kontrolnym. Celem jest możliwie najdokładniejsze wyznaczenie położeń wierzchołków pochodzących od płaszczyzn (hkl).

*Work mode* [wybór trybu], wybiera się tryb czasowy (**t**) *Time Limit* [przedział czasu na dany krok], np. 40s *Range 1* [zakres pomiaru] *First Angle* [kąt początkowy], np. 21.50° *Last Angle* [kąt końcowy], np. 23° *Step Scan Angle* [krokowy kąt skanujący], np. 0,02° Po wpisaniu tych parametrów program DRONEK prosi nas o wpisanie kolejnego przedziału.

*Range 2* [zakres pomiaru] *First Angle* [kąt początkowy], np. 45° *Last Angle* [kąt końcowy], np. 47° *Step Scan Angle* [krokowy kąt skanujący], np. 0,02°

Należy podać tyle zakresów kąta 20<sup>i</sup>le znaleziono wierzchołków w dyfraktogramie zmierzonym w pomiarze kontrolnym. W celu zakończenia należy wpisać polecenie *e* (end) i potwierdzić operację klawiszem enter.

Po wykonaniu powyższych procedur zależnych od rodzaju pomiaru, należy przejść do kolejnych czynności:

- wpisać komendę *Status* i potwierdzić klawiszem enter, sprawdzić wpisane parametry
- wpisać komendę *Run* i potwierdzić enterem

Silnik krokowy przesunie goniometr w pozycje zdefiniowaną przez *First Angle* i rozpocznie się pomiar.

2. Podgląd dyfraktogramu w czasie pomiaru

- wpisanie komendy *Status* i potwierdzenie klawiszem enter

- wpisanie komendy *Write* i potwierdzenie klawiszem enter

Następuje transmisja danych z pamięci interfejsu Dronek-2, znajdującego się w kasecie CAMAC, do pamięci komputera PC.

- wciśnięcie klawisza ESC i odczekanie kilku sekund na zapis danych w katalogu *C:\DRON\rtg.dat*

3. Zapis danych

Gdy zostanie osiągnięty koniec ostatniego zadanego przedziału pomiarowego, silnik krokowy zatrzyma się i konieczne stanie się zapisanie danych do pliku. Następuje ono po wykonaniu następujących czynności:

- wpisanie komendy *Write*
- wybranie komendy *Save*

Dane należy zapisać w katalogu *C:\DRON\DATA*. Przyjęto jako nazwę pliku podawać nazwisko studenta, przykładowo *kowalski.dat*.

4. Wyjście z programu DRON

- wpisanie komendy *Quit* i potwierdzenie klawiszem enter

Przypadkowe wyjście z programu nie grozi utratą danych, gdyż dane są rejestrowane i przechowywane w pamięci interfejsu DRONEK-2.